## **KEGIATAN TIK TK 14-18 Juni 2021 TEMA : PERANGKAT KOMPUTER (MOUSE) & APLIKASI PAINT (MENGGAMBAR DENGAN CARA KLIK DAN DRAG MENGGUNAKAN MOUSE)**

Tujuan : Anak dapat menggunakan perangkat keras mouse untuk mengklik dan mendrag dengan baik dan benar.

Kegiatan : Menggambar di paint dengan cara mengklik dan mendrag menggunakan mouse.

- 1. Mama/Papa bisa buka aplikasi paint di laptop/komputer dan anak bisa langsung menggambar bentuk di paint dengan cara klik dan drag menggunakan mouse.
- 2. Anak menggambar bentuk ulat seperti contoh dibawah ini, dan boleh diwarnai bebas. **Anak boleh berkreasi sendiri atau boleh menggambar yang lebih sederhana dari contoh apabila kesulitan.**

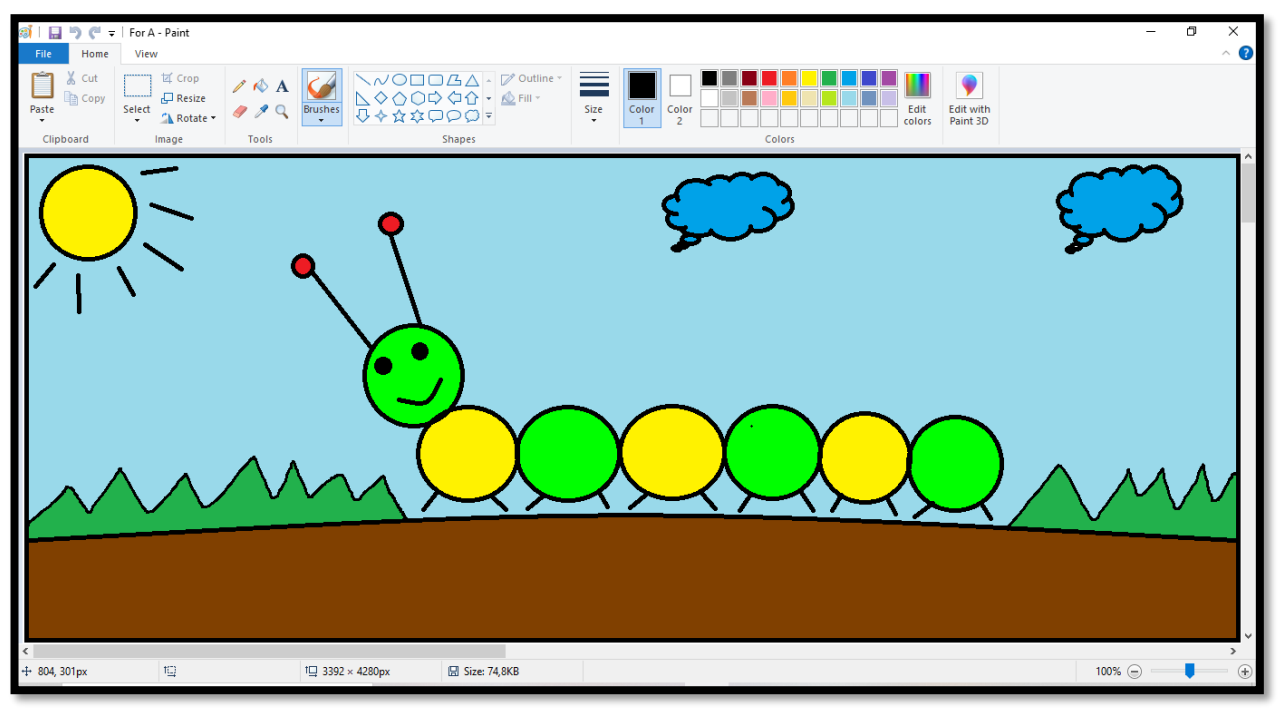

3. Berikut cara untuk menggambar di paint dengan cara klik dan drag menggunakan mouse

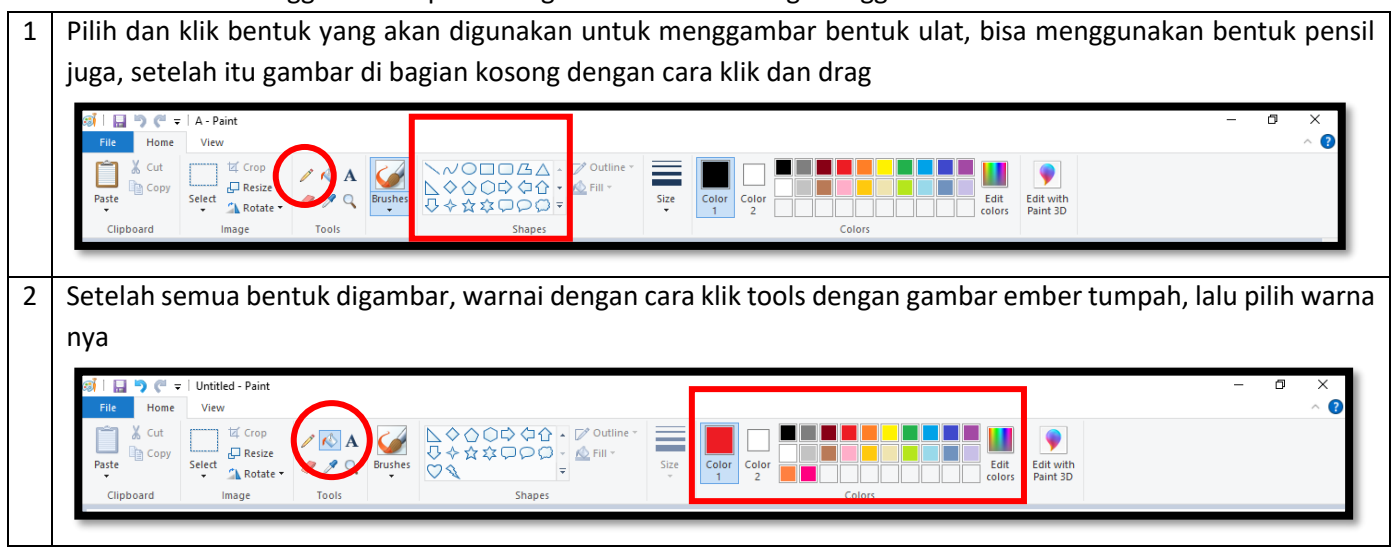

4. Bagi mama/papa yang tidak memiliki komputer atau laptop, bisa mengerjakannya di handphone menggunakan mouse. Handphone menggunakan OTG (sesuai tipe handphone), lalu mousenya disambungkan ke OTG.

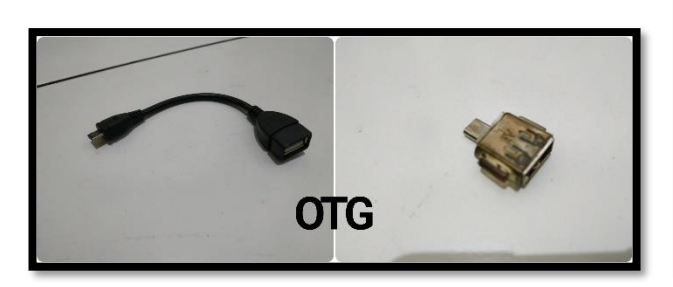

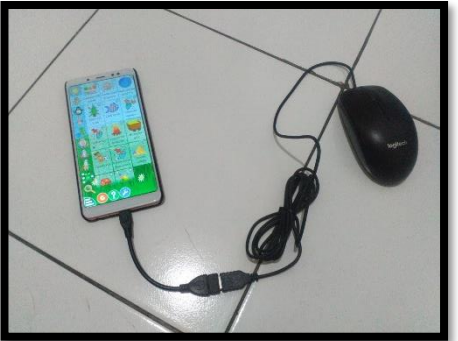

Langkah-langkahnya sebagai berikut:

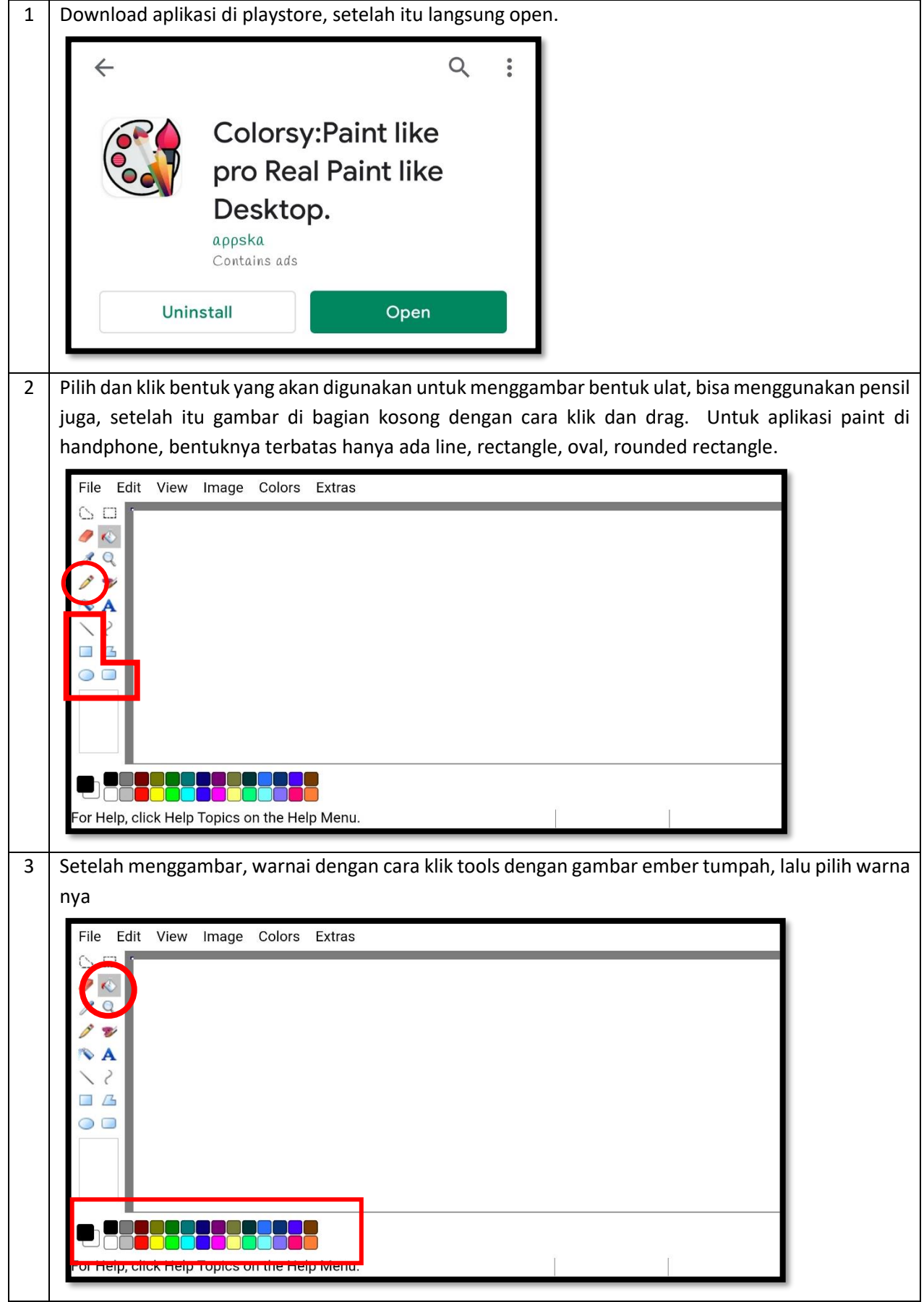

- 5. Tugas ini hanya untuk latihan di rumah, tidak perlu dikumpulkan.
- 6. Selamat mencoba. Terima Kasih  $\odot$